# OACIS 講習会 準備資料

理化学研究所 離散事象シミュレーション研究チーム 村瀬洋介、内種岳詞

#### 目次

- [ 必須 ] 仮想環境(docker-engine)のインストール
- 「可能なら】スクリプトのダウンロードと OACIS 実行
- [ 付録 ]インストール時のトラブルシュート

### 仮想環境(docker-engine)のインストール

- OACIS 講習会は、docker 仮想環境で作業を行う
- 参加者は事前準備として仮想環境(docker-engine)を PC へインストールする
	- o docker-engine については以下のリンクを参照
		- https://www.docker.com/
	- docker-engine のインストール方法へのリンク
		- (windows) https://docs.docker.com/installation/windows/
		- (Mac OS X) https://docs.docker.com/installation/mac/
		- (ubuntu)<https://docs.docker.com/installation/ubuntulinux/>
			- Windows と Mac ユーザはリンク先の指示に従い docker toolbox をインストールする
	- o インストール後、端末で`docker info`コマンドを実行しエラーがでなけ ればインストールは完了
	- o 備考
		- docker エンジンのインストール(Linux ユーザ)
			- 基本的に docker コマンドは root ユーザで実行する
			- 一般ユーザで利用するには docker グループをユーザに 割り当てる`sudo usermod -aG docker username`
- 以降は windows ユーザ向けに解説を行う

docker-engine のインストール(windows)

- インターネットへ接続
	- インストール方法:

https://docs.docker.com/installation/windows/

o Docker toolbox をダウンロード,インストールする:

https://www.docker.com/toolbox

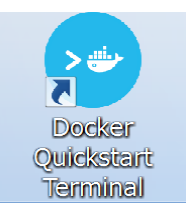

o 起動アイコン

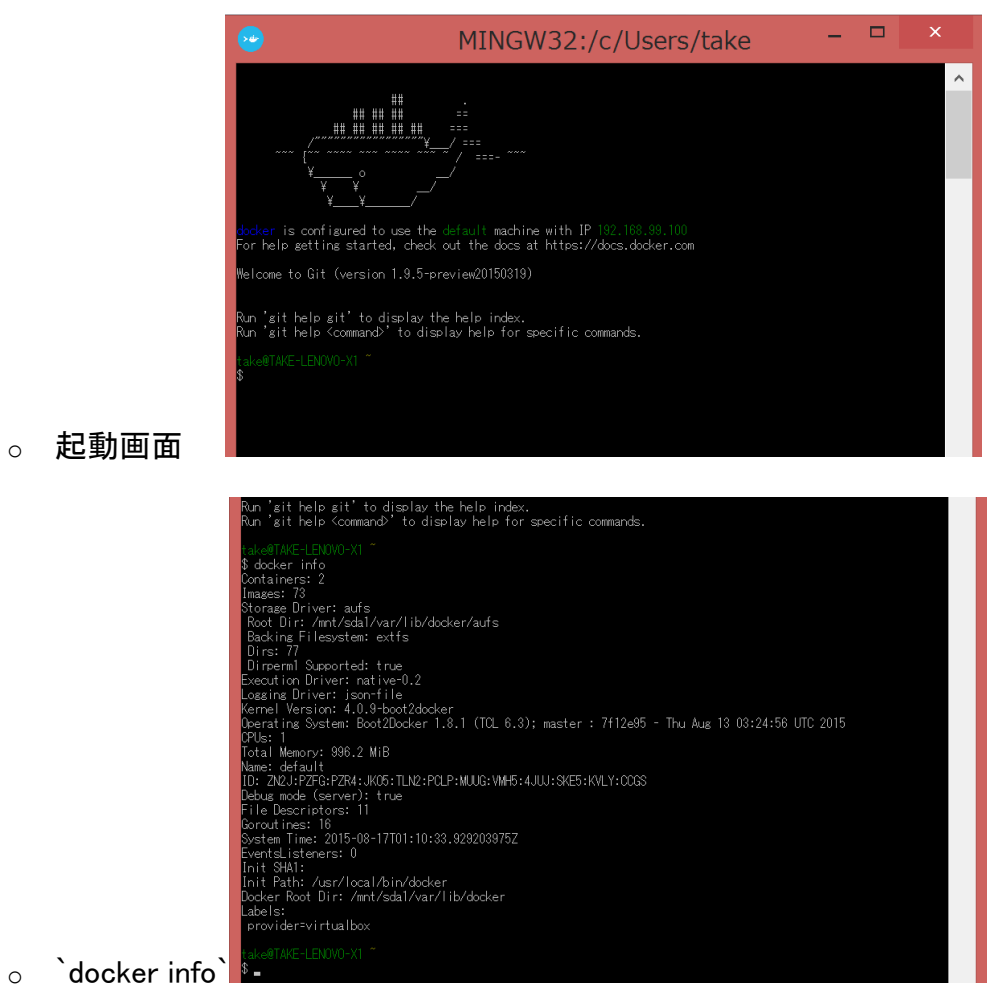

 docker info を実行しエラーが発生しなければインストール完 了

## スクリプトのダウンロードと OACIS 実行

1. 端末(docker quick start terminal)を起動しスクリプトをダウンロード

cd  $\tilde{ }$  /

git clone https://github.com/crest-cassia/oacis\_docker.git

#### 2. スクリプトの実行

o 端末で以下のコマンドを実行(初回起動時は準備に時間がかかる)

cd ~/oacis\_docker

./bin/start.sh test

o 画面の更新が終わり次第完了

#### 3. OACIS の起動確認

- o ウェブブラウザを起動し以下の URL にアクセスする
	- http://192.168.99.100:3000

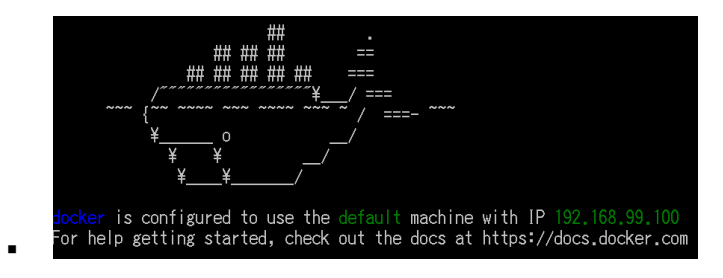

- linux ユーザは`192.168.99.100`を` localhost ` と読み替え
- OACIS のウェブブラウザインターフェースが表示される

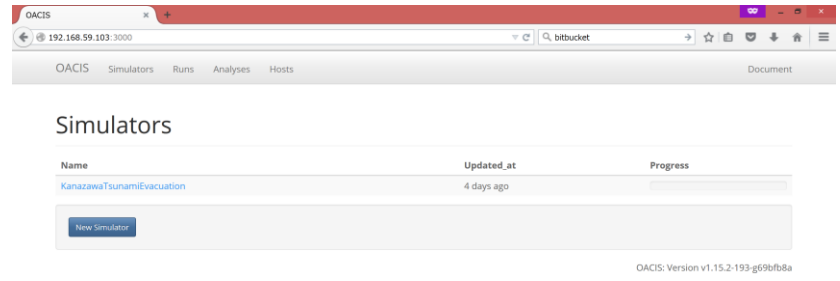

- 4. OACIS の終了
	- o 端末で以下のコマンドを実行

cd ~/oacis\_docker

./bin/stop.sh test

./bin/remove.sh test

rm –rf test

\$ cd oacis\_docker/ take@TAKE-LENOVO-X1 ~/oacis\_docker (master) \$./bin/stop.sh test OACIS-test container OACIS-test has stopped. Container OACTS-text<br>OACTS-test-MONGODB container OACIS-test-MONGODB has stopped. take@TAKE-LENOVO-X1 ~/oacis\_docker (master) \$ ./bin/remove.sh test ======================= .======================= Deleting test project. Docker containers and work directory will be deleted. Are you sure? [y/N]

)<br>OACIS-test<br>container OACIS-test has been removed container OACIS-test has been removed<br>OACIS-test-MONGODB<br>container OACIS-test-MONGODB has been removed<br>OACIS-test-MONGODB-DATA<br>container OACIS-test-MONGODB-DATA has been removed<br>To delete all the data in the file system as

o ここまでで準備は完了(以降の内容は講習会での指示に従う)

# インストール時のトラブルシュート

- docker toolbox ユーザ
	- o 現象:docker を実行しても端末が消えてしまう
		- Intel VT などの仮想化技術が BIOS で有効になっていることを確 認する
		- Oracle VM VirtualBox に登録されている`default`イメージを削 除してから docker を実行
		- **docker tooboxlをアンインストールして再インストール**
	- o 現象:起動スクリプトを実行したが OACIS が起動しない
		- `docker info` と入力してエラーメッセージが表示されないこと を確認する
		- エラーメッセージが表示される場合,docker tool の再インストー ルを実行する
- Linux ユーザ
	- o 現象: apt や yum でインストール後, `docker info`と入力してエラーメッ セージが表示される
		- docker deamon の起動確認,再起動
			- `ps aux | grep docker`
			- `sudo /etc/init.d/docker restart`
		- docker group の確認
			- · `id`と入力して group に docker があることを確認
		- ファイアウォール iptables の設定を確認する
			- `sudo iptables-save`と入力して docker 以外の設定を確 認修正する(VPN 設定などと相性が悪いことがあります)